## **Using the Veracross Directory**

- Log in to the Veracross Parent Portal by [clicking here.](https://portals.veracross.com/seaprep/login/)
	- a. If you have trouble logging in, please email the Technology Help Desk as [helpdesk@seaprep.org.](mailto:helpdesk@seaprep.org)
- From the Home page, click the Directory icon:

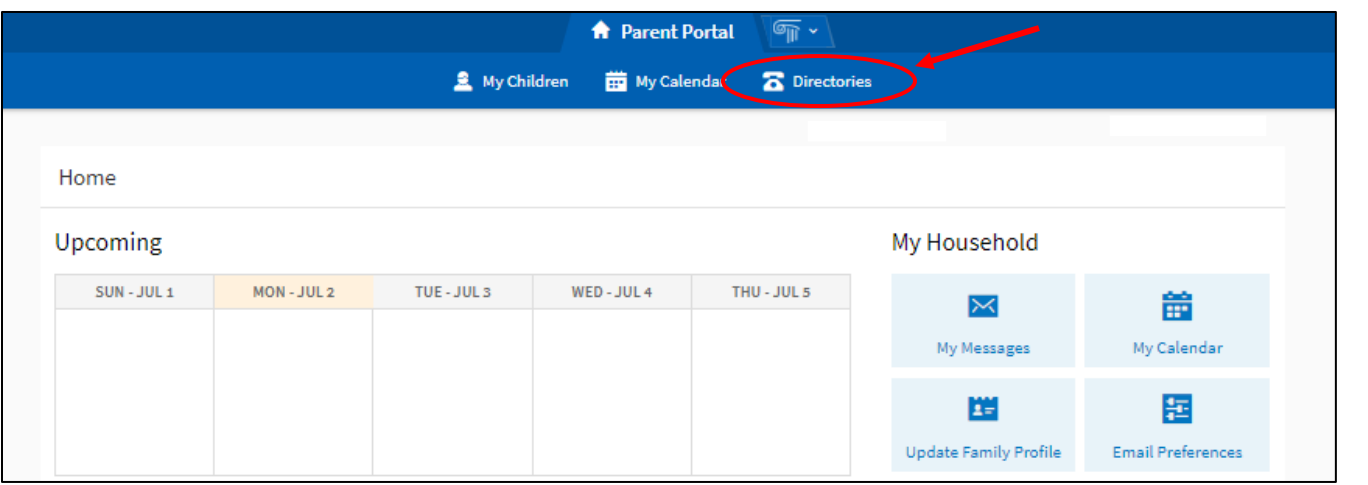

Within the Directory, there are many ways to search:

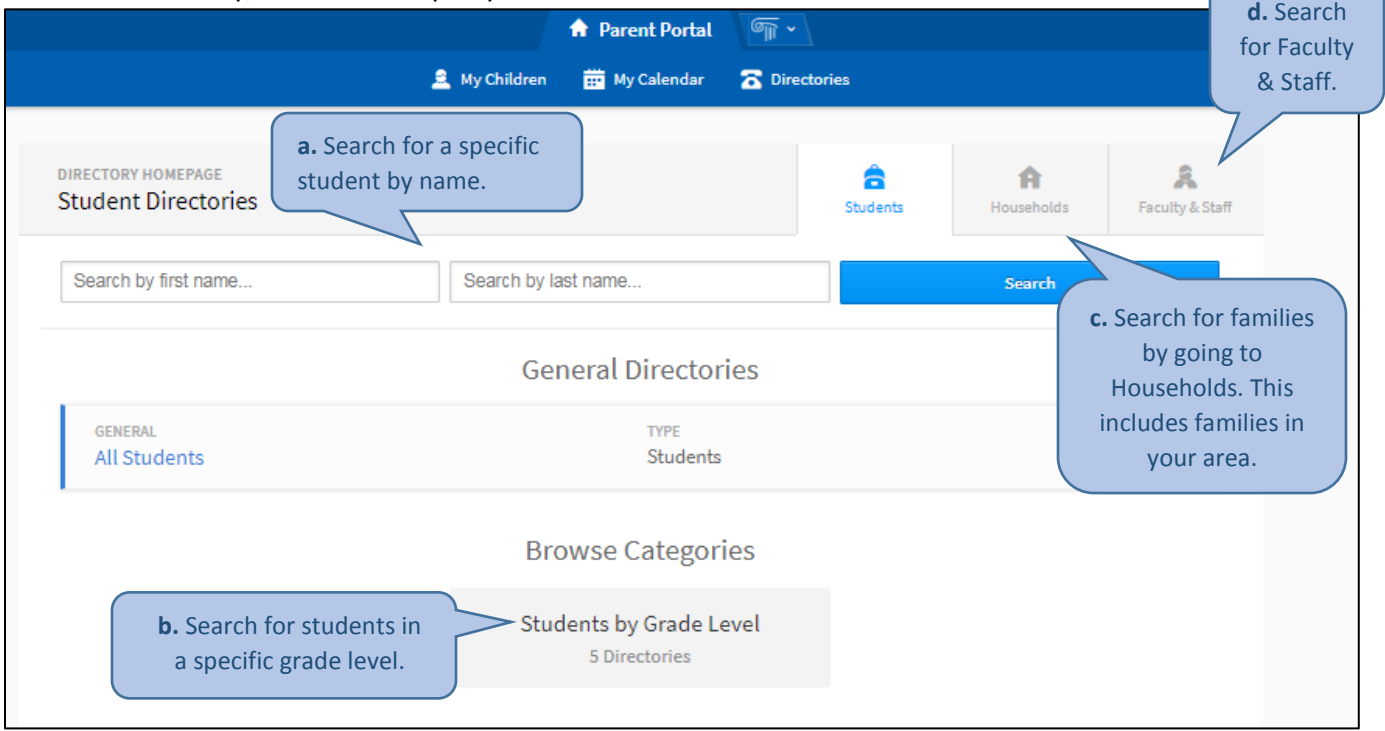

- a. Search for a specific student by entering all or part of their name into the search bar.
- b. Search for students in a specific grade level. You can also search for individual students within the grade level.
- c. Search for families in your area by going to Households.
	- i. You can search for specific households via the search bar.
	- ii. You can also see nearby student households (within 10 miles) of your household.
- d. Search specifically for Faculty & Staff.

## **Updating Family Contact Information**

- To update your information in the Directory, click on the "Updated Family Profile" button under the My Household section on the Parent Portal homepage.
	- o You can update any information about your student(s) and other family information by clicking on the category of information you would like to review / update (in light blue type).
	- o By clicking in a category, a card of current information will display. Click on the blue "edit" button to add/update your information and save any changes. To finish, click on the category title again to close the contact card.
- If you do not see your family information listed in the Directory and you wish to display it, please check to make sure Directory Preferences are correct by clicking on the *Directory Preferences* button along the top.
	- $\circ$  You can select to have the information visible or hidden in the Student Directories as well as the Household Directories by toggling the Visible/Hidden button for each type of directory.
	- o You can also select specific information (such as address, phone number, email address, etc.) to be visible or hidden below each type of directory.
	- $\circ$  Please be sure there is contact information for at least one parent/guardian.
	- $\circ$  It may take up to 24 hours for the updated information to display in the directories.